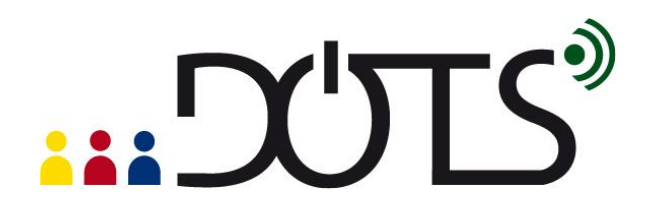

# **Using "Audacity®" for language teaching**

Audacity is a tool for creating and editing audio files (downloading and editing podcasts, recording interviews, creating personal audio messages, etc.).

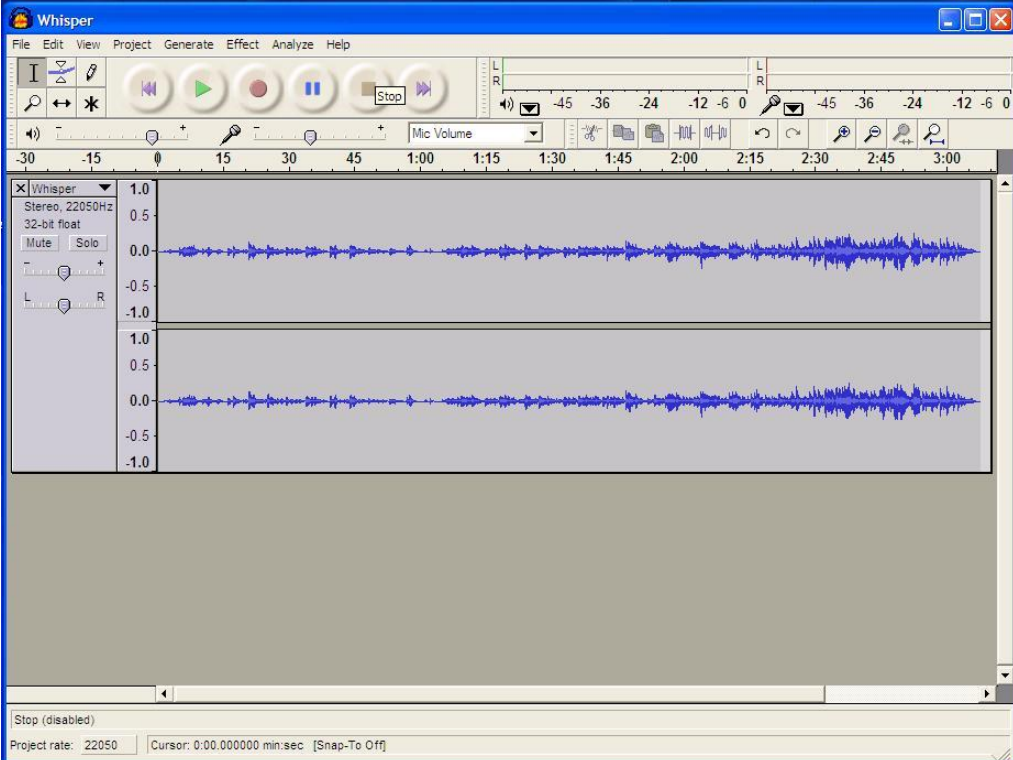

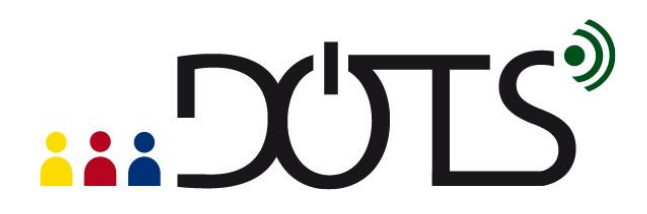

This DOTS activity discusses how the use of free sound editing software such as Audacity® has great potential for second and foreign language teachers who can create custom audio resources and design oral learning tasks for their students. It is built in a modular format, so that you can use one or more of the sections, depending on your needs and the time you have available.

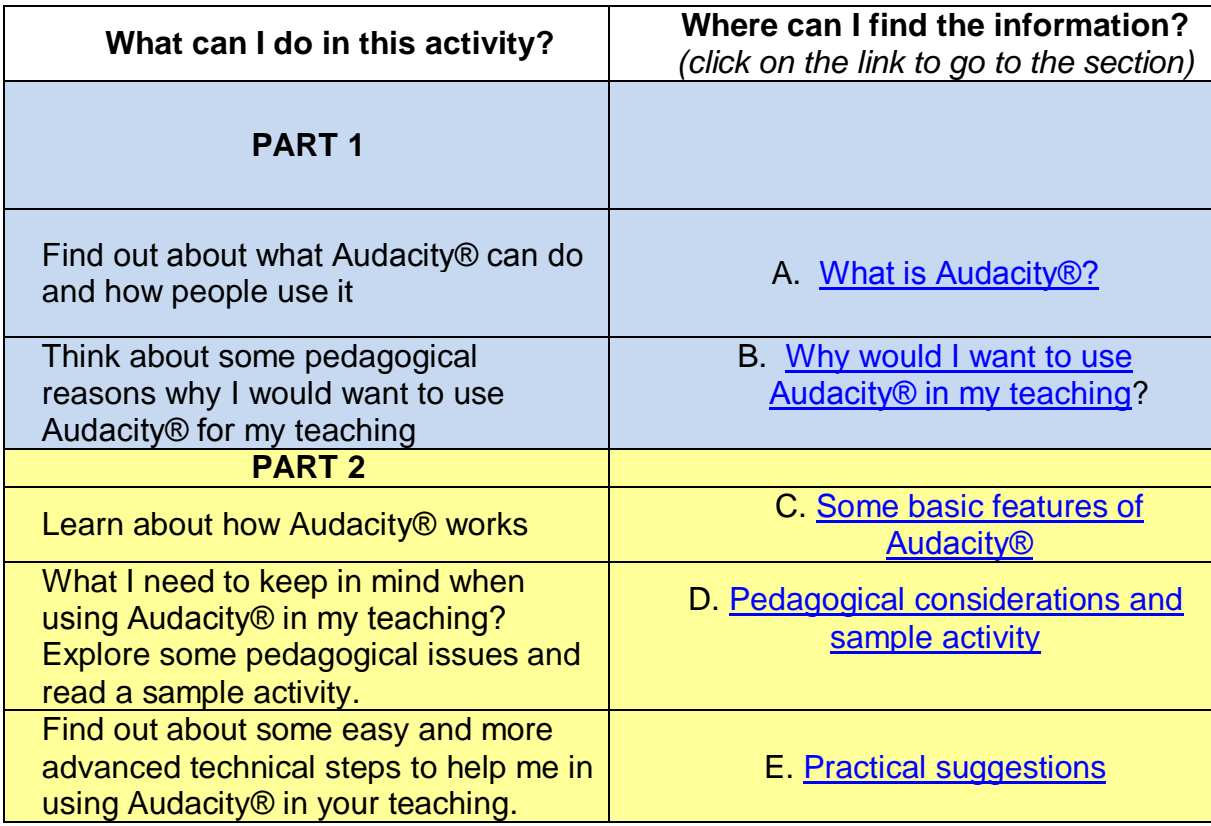

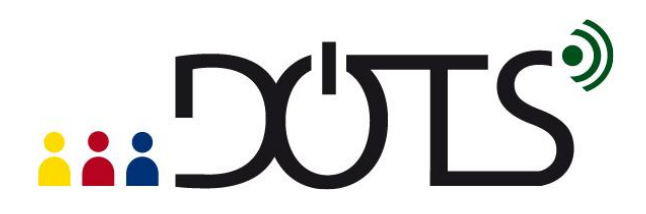

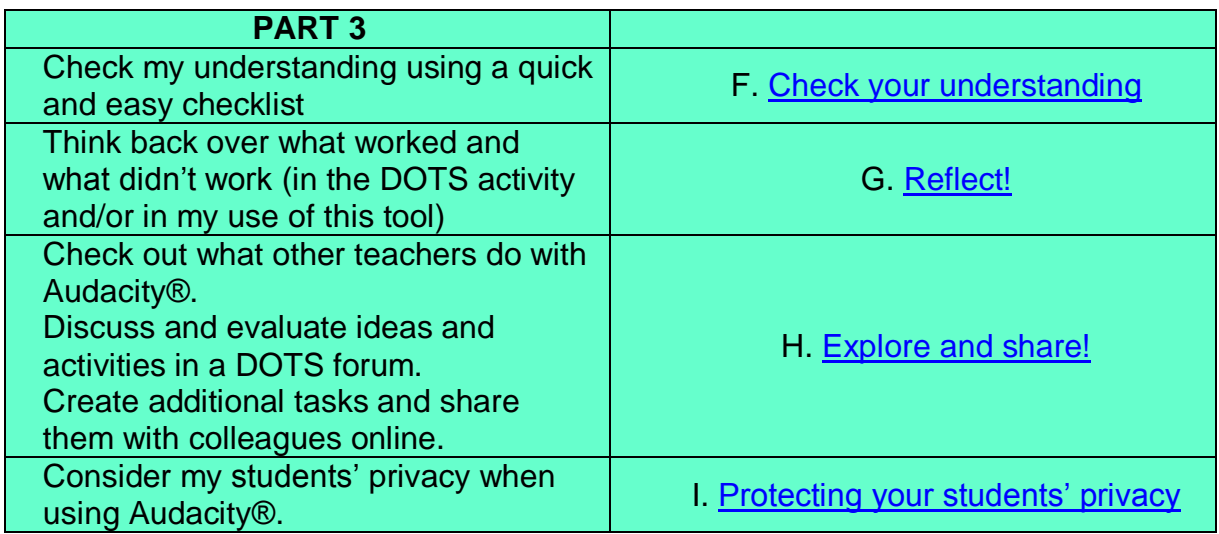

# <span id="page-2-0"></span>**PART 1**

# **A. What is Audacity®?**

In this section you will find out what Audacity® looks like and how people use it. If you decide to use it for your class, it will be helpful to know some basics.

Audacity® is a free, open source software that enables you to record and edit audio, mix it and export it in a format that you can use in your teaching (e.g. for listening, pronunciation or production activities).

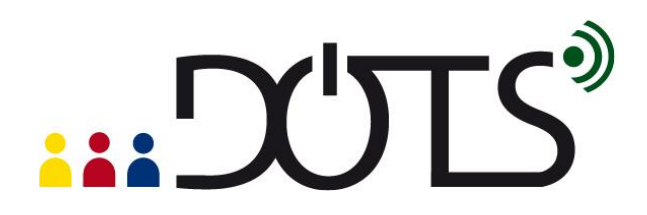

It is distributed under the GNU General Public License (GPL), which means that you can use it for any personal, commercial or educational purpose, including installing it on as many different computers as you wish.

It is available for Mac OS X, Microsoft Windows, GNU/Linux, and you can download it from the net at <http://audacity.sourceforge.net/>

With its user-friendly interface Audacity® enables teachers to create oral activities for face-to-face and/or online language teaching environments (i.e. pronunciation, listening comprehension and oral production activities) by:

- **•** recording live audio
- **F** recording Podcasts and audio clips from the Internet
- editing audio files (cut, copy, paste)
- **n** mixing sounds together
- applying different effects on the audio file (such as changing the speed or pitch of a recording, removing noise, amplifying sounds)
- converting old tapes and records into digital recordings or CDs.
- exporting audio files in formats such as MP3, WAV, AIFF or Ogg Vorbis

# <span id="page-3-0"></span>**B. Why would I want to use Audacity® for my teaching?**

1. Because it allows you to expose students to a diversity of authentic L2 audio resources.

- You can record radio programs (or the audio track of a TV program), music and songs from ITunes, Podcasts and audio clips from the Internet, authentic interactions between native speakers, etc. and easily develop listening comprehension activities using the editing tools of Audacity®.
- 2. Because it enables you to continue to use analogue resources in a digital environment.

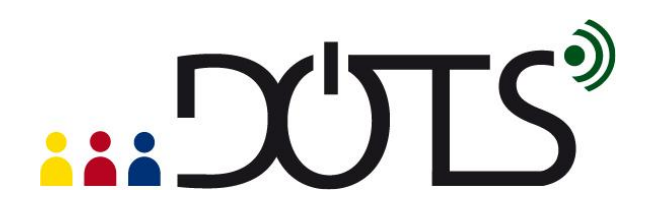

- If you have been teaching for a while, you have probably developed a collection of interesting audio resources on tapes over the years. Audacity® allows you to digitalize all these analogue resources for easier, more flexible and more diverse uses (for instance, you can share them with your students and your colleagues more easily, edit them, etc.).
- 3. Because it allows you to develop custom pronunciation activities.
	- Using the editing and the sound effects tools of Audacity® (cutting, copying, and pasting audio clips, changing the speed or pitch of a recording, removing noise, amplifying sound, adding silences), it becomes very easy to create activities specific to the pronunciation needs of one or several students, in a face-to-face or online environment.
- 4. Because it supports the development of metacognitive skills and strategies of your students.
	- Students can easily listen, visualize, and compare all or very specific parts of their (or their peers') recorded productions. They can save their oral productions to listen to them again later on and assess/monitor their progress (as part of for their student portfolio).
- 5. Because it encourages creativity.
	- Teachers AND students can easily create audio and musical documents in L2.
- 6. Because it facilitates a task-based approach to learning
	- It allows students to learn the language while creating original audio resources (learning by doing).
- 7. Because it appeals to the students this technology is part of their world.
	- For instance, your students are likely to have used Audacity® to export songs and audio files in MP3, edit audio files, or mix sounds together for their mobile devices.

Just like with any other classroom material, you need to keep the pedagogical considerations in mind (e.g. learning objectives, authenticity, language focus, task-based approach, etc.). To explore these in more detail visit section [D: Pedagogical](#page-13-0)  [considerations and sample activity.](#page-13-0)

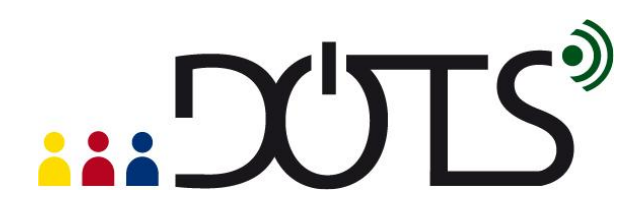

# **PART 2**

# <span id="page-5-0"></span>**C. Some basic features of Audacity®**

In this section you will find out about:

- What you will need to do to start using Audacity®.
- What you can do with Audacity®.
- [Where to find more help.](#page-13-1)

# <span id="page-5-1"></span>*What do I need to do to start using Audacity®?*

In order to use Audacity® you will need to download it and install it on your computer. Once you have downloaded it, you will need speakers or headphones if you decide to use existing audio files that you already have on your computer or that appear online. If you decide to record yourself you will need a microphone. You may also decide to use a keyboard or some other sound input device.

# **Downloading and installing Audacity**

To visit the site, just click on the following link:<http://audacity.sourceforge.net/> Downloading Audacity® and installing it are both straightforward operations: Just click on this link<http://audacity.sourceforge.net/download/> and choose the operating system that you are running on your computer (Windows, Mac or Linux).

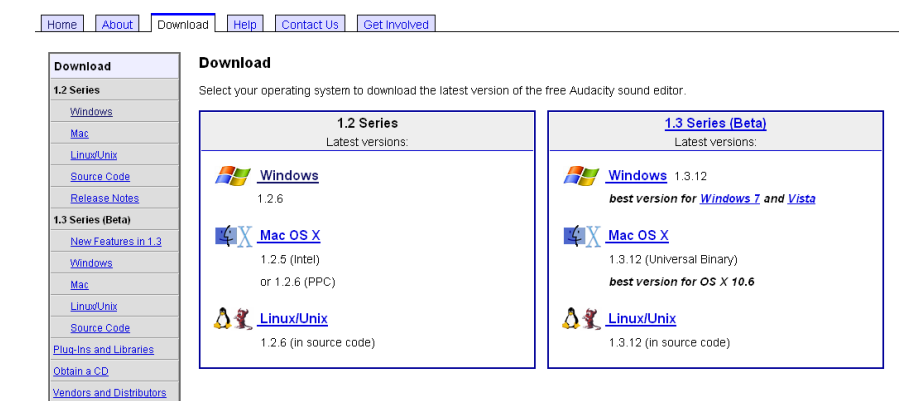

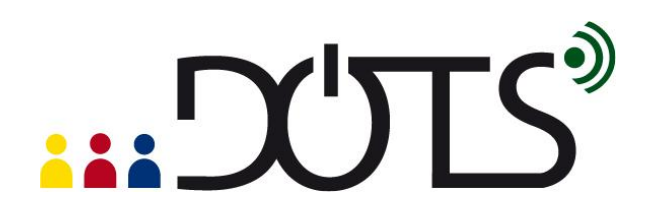

The complete versions are listed on the left hand side, and the versions on the program still being tested (called Beta versions) are available on the right hand side. We recommend using the latest complete versions (on the left-hand side) if you are a first-time user.

If you click on "Windows" on the left-hand side, the following screen appears:

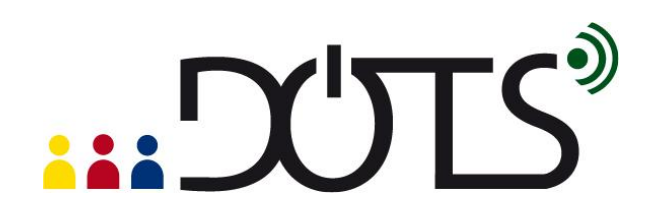

Home About Download Help Contact Us Get Involved

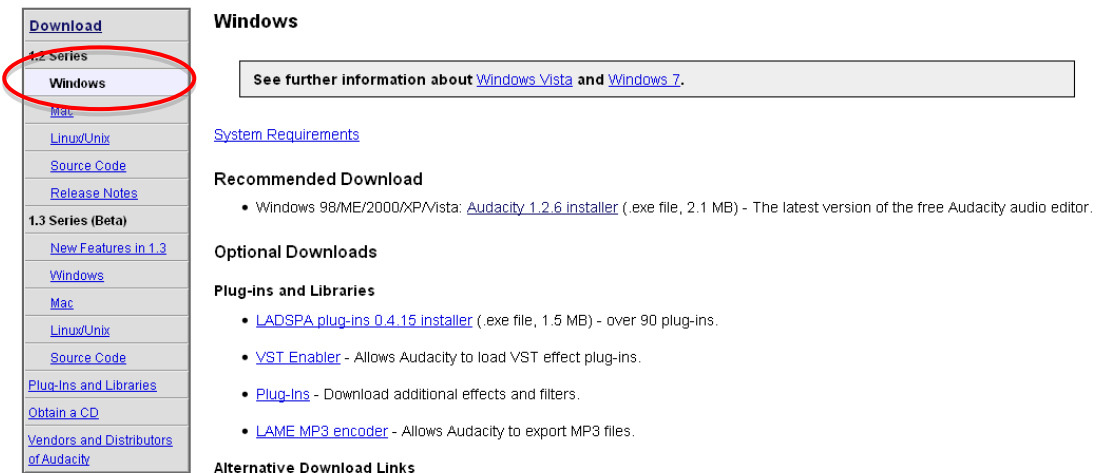

You need to click on the link ("Audacity 1.2.6 installer" in the picture above) which appears under the heading Recommended Download. Once you do that a dialog box will appear:

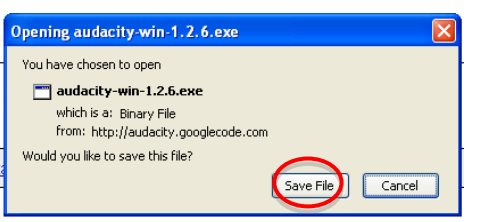

You need to click on "Save File", which will enable you to save the file on your computer. Another dialog box will appear, similar to the next one:

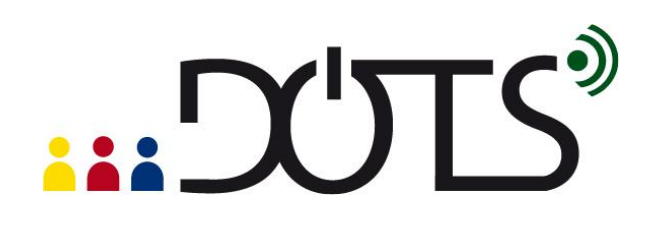

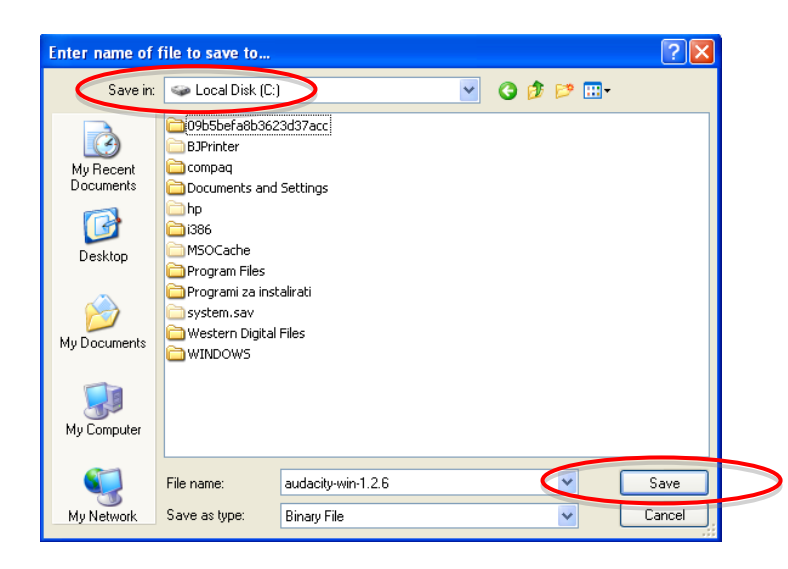

You need to click save, but keep in mind that you need to remember the location on your hard drive where you saved it. For instance, in the picture above, the file called "audacity-win-1.2.6" will be saved in C://.

To install the program, just go to the location where you saved the program, and double click on the saved file. Your computer may ask you whether you are certain you want to run the program, and in this case just click on Run. This will begin the installation process, and you will be guided through the remaining steps by dialog boxes appearing on the screen.

If this installation process sounds too daunting, do not be discouraged! It does not take very long, and it is quite straightforward. It is well worth doing this, because of all the things that Audacity® enables you to do.

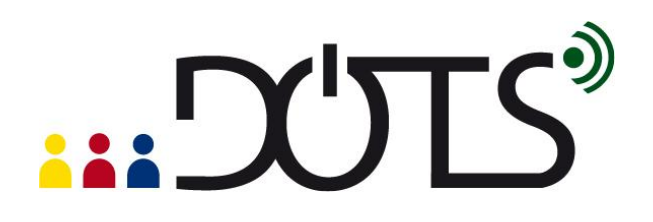

**Try it out!** If you are currently online, you can go to the download page at: [http://audacity.sourceforge.net/download/.](http://audacity.sourceforge.net/download/) Once the program is installed, you can start straight away by trying out the basic functions of Audacity in a trial-and-error method, or you can access the online user guides.

## <span id="page-9-0"></span>*What can I do with Audacity®?*

Audacity® allows you to:

- edit existing audio files in various ways,
- record your own audio files,
- share your files with your class.

# **Editing an existing file**

Perhaps the simplest way to start is to open an existing audio file that already appears on your computer (you can find more on this here: [http://manual.audacityteam.org/man/Tutorial\\_-\\_Editing\\_an\\_Existing\\_File\)](http://manual.audacityteam.org/man/Tutorial_-_Editing_an_Existing_File). Click File > Open and locate the file on your computer.

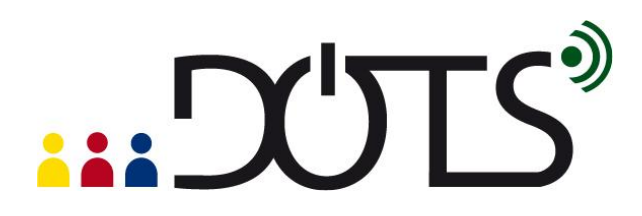

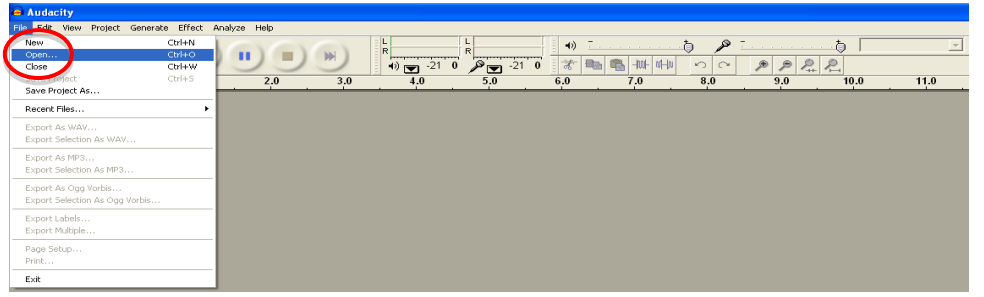

Once you have opened a file, a screen similar to this one will appear:

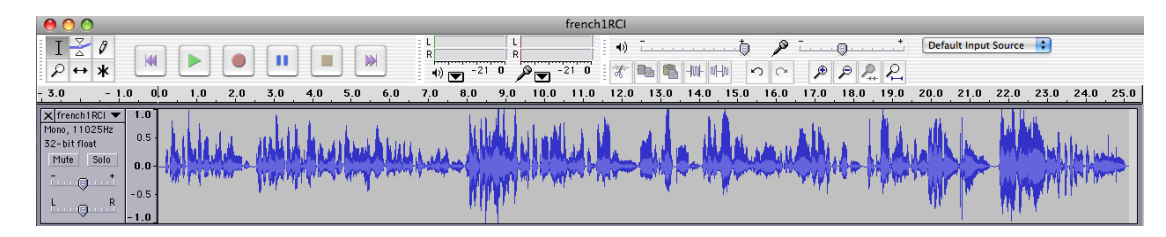

The row of blue lines is a visual representation of the audio file. You can now use the toolbars and menus to try out some of the things that Audacity® allows you to do. Remember that you can actually drastically change how the file you are working with sounds, so always work on a copy of a file that you do not mind changing.

Basic toolbars

*1. Control toolbars:* 

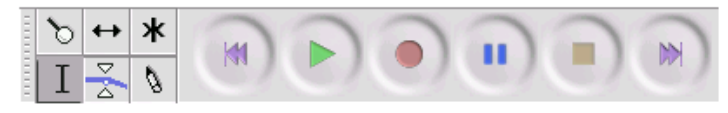

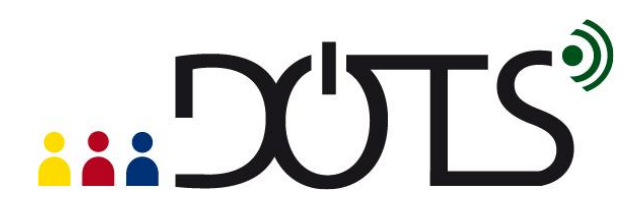

Although quite intuitive, the meaning of each button can be found on this webpage: [http://audacity.sourceforge.net/onlinehelp-1.2/toolbar\\_control.htm](http://audacity.sourceforge.net/onlinehelp-1.2/toolbar_control.htm)

*2. Edit toolbar*

Here again the buttons are quite intuitive:

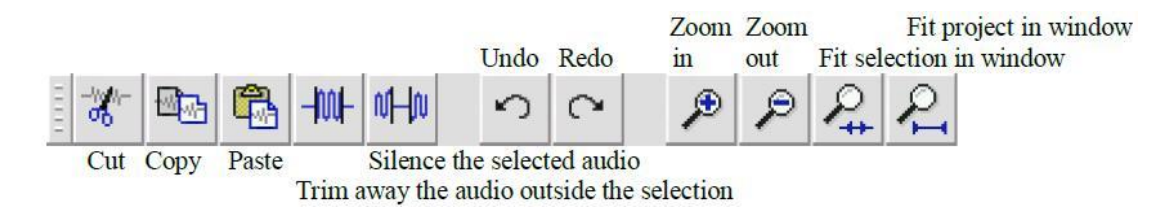

[http://audacity.sourceforge.net/onlinehelp-1.2/reference.html#toolbar\\_edit](http://audacity.sourceforge.net/onlinehelp-1.2/reference.html#toolbar_edit)

You can now start playing with the toolbars and see what results you can get. For instance, you may trim a particular part of the file to get a shorter segment that you would like your class to hear, or you may want to mix narration with background music.

You can find out more here:

- *Editing an existing file:* this link will show you how to import an audio file into Audacity® (for example, an MP3 music file), edit it, then export the result: http://manual.audacityteam.org/man/Tutorial - Editing an Existing File
- *Mixing a narration with background music*: How to edit a narration to fit the pace of the background music, and fade down the music so your listeners can hear your narration. http://manual.audacityteam.org/man/Tutorial -[\\_Mixing\\_a\\_Narration\\_With\\_Background\\_Music](http://manual.audacityteam.org/man/Tutorial_-_Mixing_a_Narration_With_Background_Music)

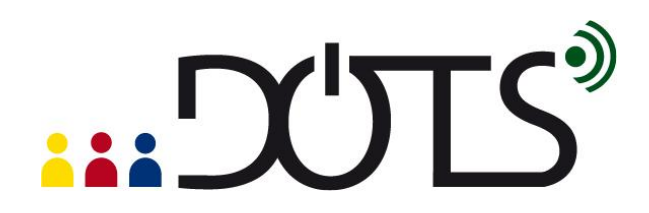

#### **Record your own audio files**

Audacity® allows you to record audio files on your computer. You may wish to make various custom recordings for your class – both music and speech. Here are some instructions you may find useful:

- *Your first recording:* Here are detailed instructions on connecting your audio source (be it a microphone, guitar or keyboard) to your computer, and then recording that source with Audacity®. http://manual.audacityteam.org/man/Tutorial - Your\_First\_Recording
- *Copying tapes, records (LPs) or minidiscs to CD*: Here are detailed instructions on connecting your turntable, tape deck or minidisc player to your computer, recording from that device, then editing and exporting the recording so that you have separate audio files for each song on the original source ready to burn to a CD or import into a media player such as iTunes. http://manual.audacityteam.org/man/Tutorial - Copying tapes, LPs or minidiscs to CD

## **Sharing a file with your class**

Once you have created a custom file, you can share it with your class in various ways. You can:

- Bring your own laptop to class, connect it to speakers and have your students listen to it.
- Export a file and put it online (for instance, you can use a course management system such as Moodle; to find out more on Moodle go to the Moodle DOTS activity; [http://moodle.dots.ecml.at/\)](http://moodle.dots.ecml.at/) or share it with others as a podcast (to find out more about podcasts, go to the Podcasting DOTS activity; [http://moodle.dots.ecml.at/\)](http://moodle.dots.ecml.at/).

To find out how to export a file, visit this link: [http://manual.audacityteam.org/man/Export.](http://manual.audacityteam.org/man/Export)

**Note:** Audacity® is often used to encode audio files in MP3 files. However, because the MP3 encoding algorithm is patented and cannot legally be used in free programs, you will need to download separately the free LAME MP3 encoder. It is an easy operation to do only once. Click on the link below to download and install the LAME MP3 encoder. The first time you export an MP3 file,

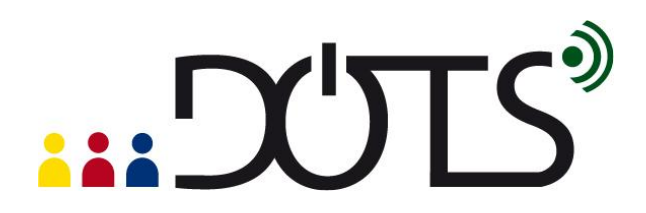

Audacity will ask you to locate your MP3 encoder. From then on, Audacity will not need to ask you again and you will be able to export MP3 files easily. <http://audacity.sourceforge.net/help/faq?s=install&i=lame-mp3>

## <span id="page-13-1"></span>*Where can I find more help?*

If you prefer using a guide, several guides and online tutorials are available, in several languages. For instance, you can access the online manual written by Anthony Oetzmann and Dominic Mazzoni, at the following address: <http://audacity.sourceforge.net/manual-1.2/index.html>

It includes a tutorial, FAQ, credits, and an index of terms. The tutorial is an excellent place to start with illustrated step-by-step instructions of basic tasks.

You can also access a printable quick online reference through the "Help" menu in the Audacity® program or at this address: <http://audacity.sourceforge.net/onlinehelp-1.2/reference.html>

Support is also provided via a growing community of users who cooperate to help each other in various ways. The Audacity® Wiki is one of these collaborative support options: [http://wiki.audacityteam.org/wiki/Audacity\\_Wiki\\_Home\\_Page](http://wiki.audacityteam.org/wiki/Audacity_Wiki_Home_Page)

## <span id="page-13-0"></span>**D. Pedagogical considerations and sample activity**

Audacity® is an interesting and easy-to-use tool for the teacher to work on L2 pronunciation, listening comprehension and oral production. It also allows students to individually and at their own pace, create, listen to, record, and mix audio files on their computer. They can then submit their work to their teacher, or share it with their peers, via email or a course management system such as Moodle.

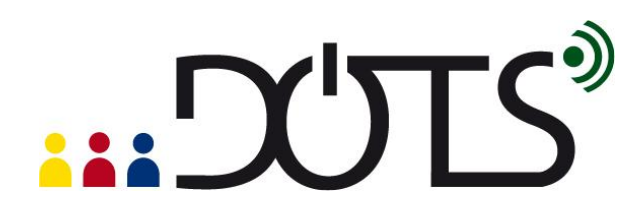

## *1. Listening tasks*

Using the *Copy/Cut/Paste* buttons, or the *Insert silence* button, allows for creative mixing and editing of audio files originated from different sources, to develop custom listening comprehension activities, depending on the teachers' needs and the students' level of language proficiency. The *Change tempo* button from the *Effect* menu allows for changing the speed of the audio without changing the pitch, an interesting effect to play with when dealing with different levels of difficulty for listening to authentic material.

## *2. Aural discrimination and pronunciation activities*

Although research has consistently indicated the importance of pronunciation training in foreign language classes, it is often considered as secondary. Teachers might feel that they don't have the proper training in phonetics to teach pronunciation, that they have so much content to cover in their classes that they do not have time to go into the intricacies of phonetics, or that the technology needed to work in depth on students' pronunciation is too cumbersome. Audacity® allows the teacher to easily record authentic or pre-edited materials to create specific aural discrimination activities (for instance activities allowing ESL students to hear and discriminate between stressed and unstressed syllables, intonation units and contours, or sounds such as "close" [kloz] and "closed" [klozd], all of which have strong incidences on the ability to capture the meaning of an oral interaction) and pronunciation exercises, adding periods of silence in between utterances as a free space for the student to repeat them. Each student, individually and at their own pace, can listen to and repeat the utterances. In order to do that, he/she needs to go to *Preferences* in the *Audacity* menu and check the "Play other tracks while recording new one" box in the Audio I/O tab.

# **EXALLE**

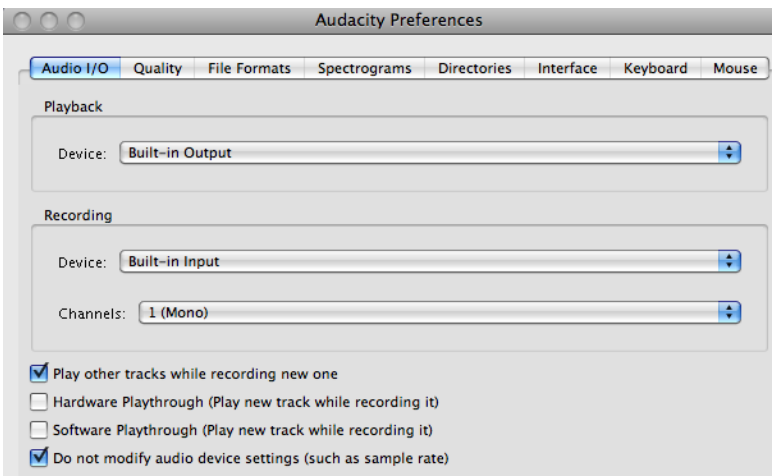

The student can then listen to his/her pronunciation and compare it with the model, redo the activity if he/she is not satisfied, save his/her file in his/her portfolio and/or email it to his/her teacher or to peers for peer-evaluation.

#### *3. Speaking activities*

Using Audacity® students can individually or collaboratively record many types of speaking assignments, listen to it for self and/or peer assessment, edit their work to perfect it, and submit it to their instructor. The tasks of collecting, saving, archiving, and organizing all these speaking assignments is made extremely efficient and easy for the teacher who receives all these audio files via email, forums or electronic dropboxes.

## *Sample activity*

This is a pronunciation activity that is appropriate for an intermediate group of high school or university students studying French as a second language. It is based on the song of Etienne Daho "if" (Paroles: Etienne Daho. Musique: Ginger Ale. Duo with Charlotte

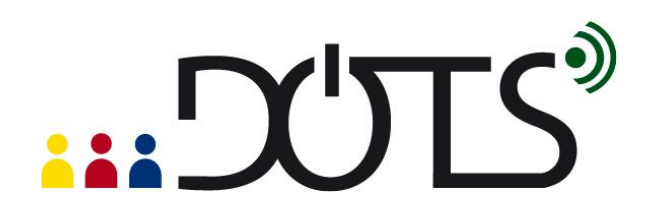

Gainsbourg. Album "Réévolution", 2003) and can include a listening activity such as the one developed by Carmen Vera Pérez and freely accessible at the following address: **<http://platea.pntic.mec.es/~cvera/hotpot/daho.htm>** This song can be interesting because of the large number of qualifying adjectives to describe one's personality, but, from a pronunciation point of view, because of the repetitive use of adjectives ending in "–if" in a context of tensed articulation. French pronunciation is, indeed, characterized by a tensed articulation of its vowels and consonants, compare to other languages which produce diphthongs or reduced vowels. This characteristic is sometimes difficult to hear and pronounce for students who learn French. In this song, the vowel [i] (maybe the most tensed vowel in French), is continuously presented in a very tensed phonetic context (under the stress at the end of a word of group of words, and associated with tensed consonants such as [f], [t] and [s]). "If" of Etienne Daho is therefore the perfect song to work on this phonetic characteristic of French.

The learning objectives of this sample activity are as follows:

- discriminating the muscular tension of French vowels
- repeating in a controlled context tensed French vowels
- self-assessing one's own performance
- pronouncing tensed French vowels in a more spontaneous and creative context.

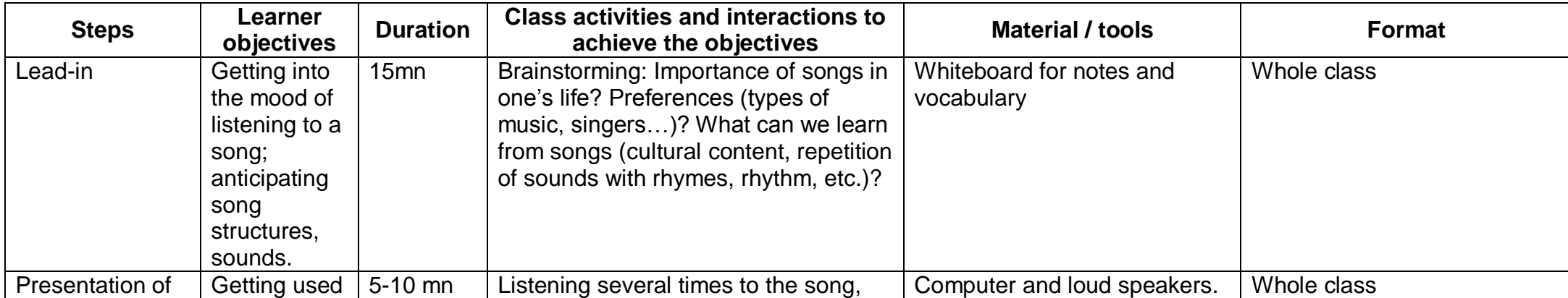

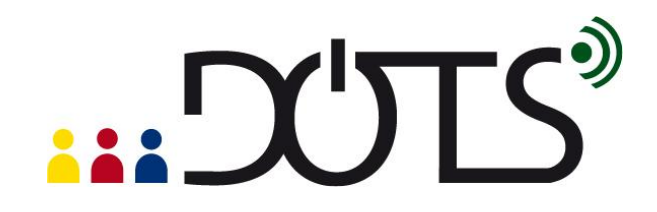

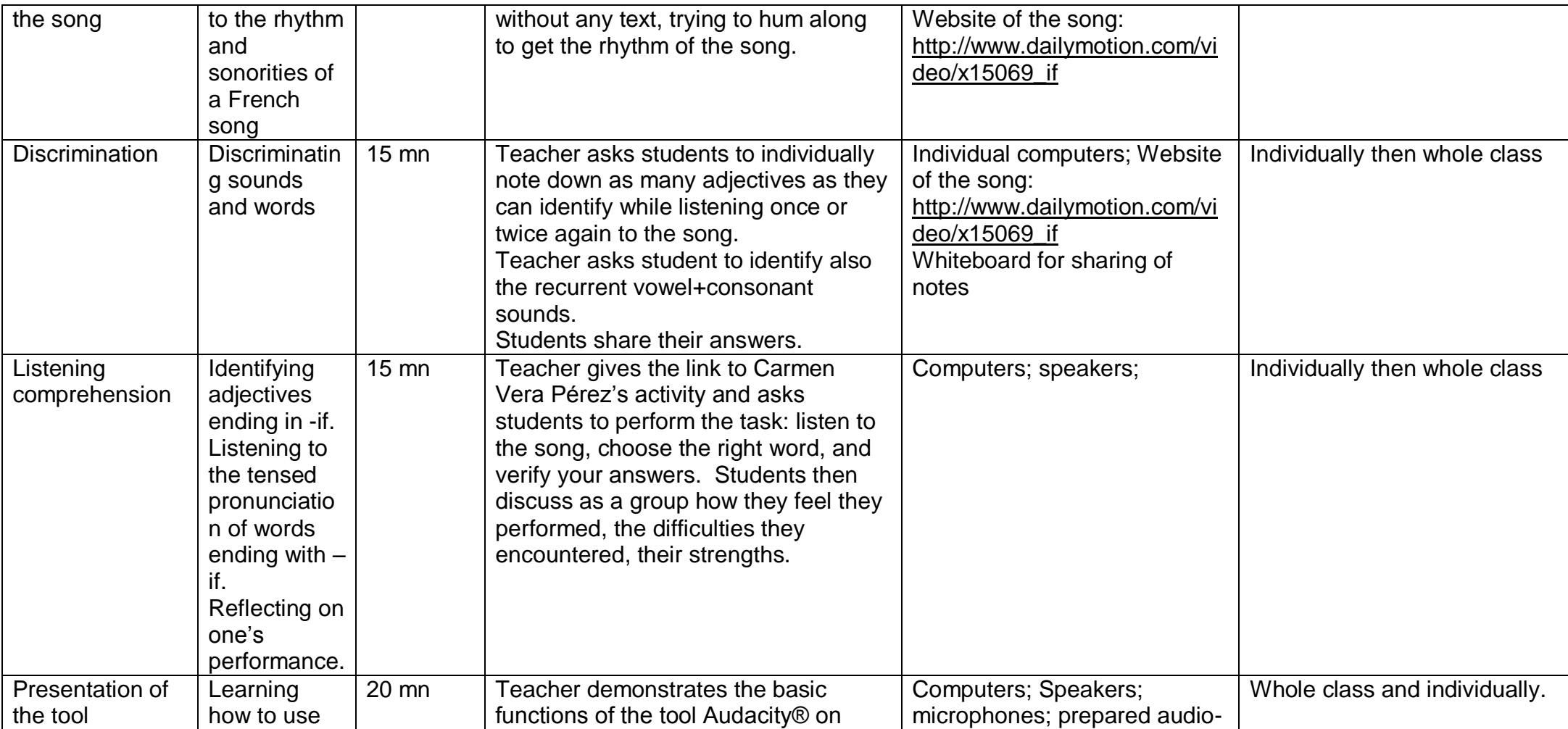

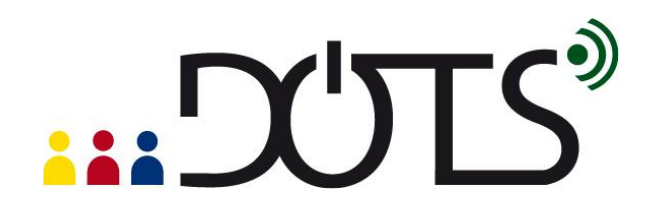

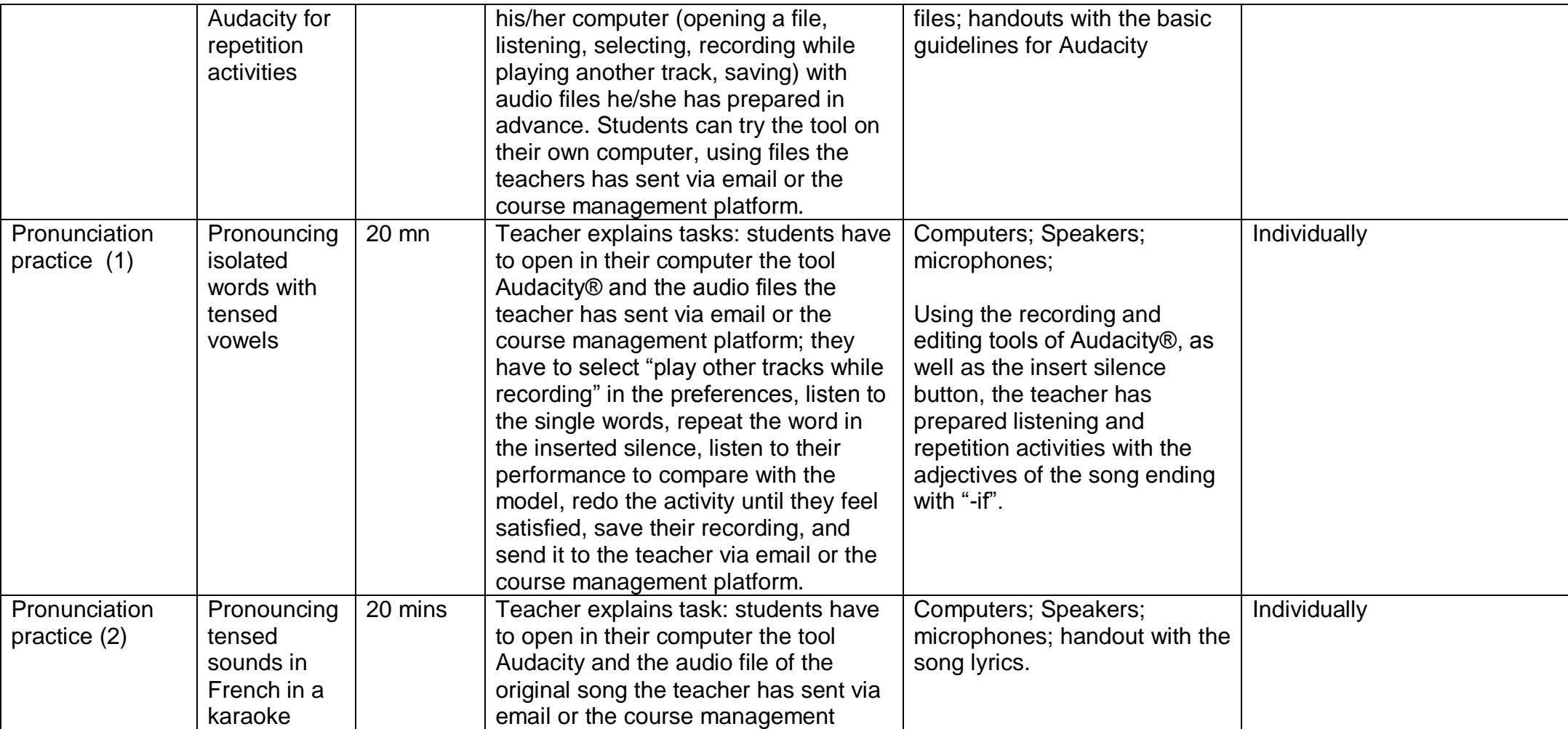

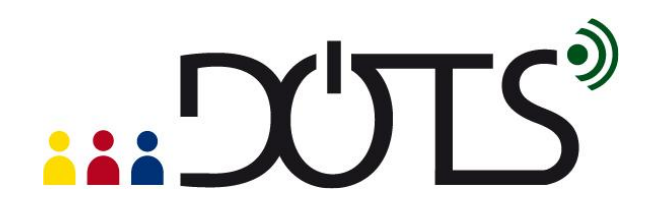

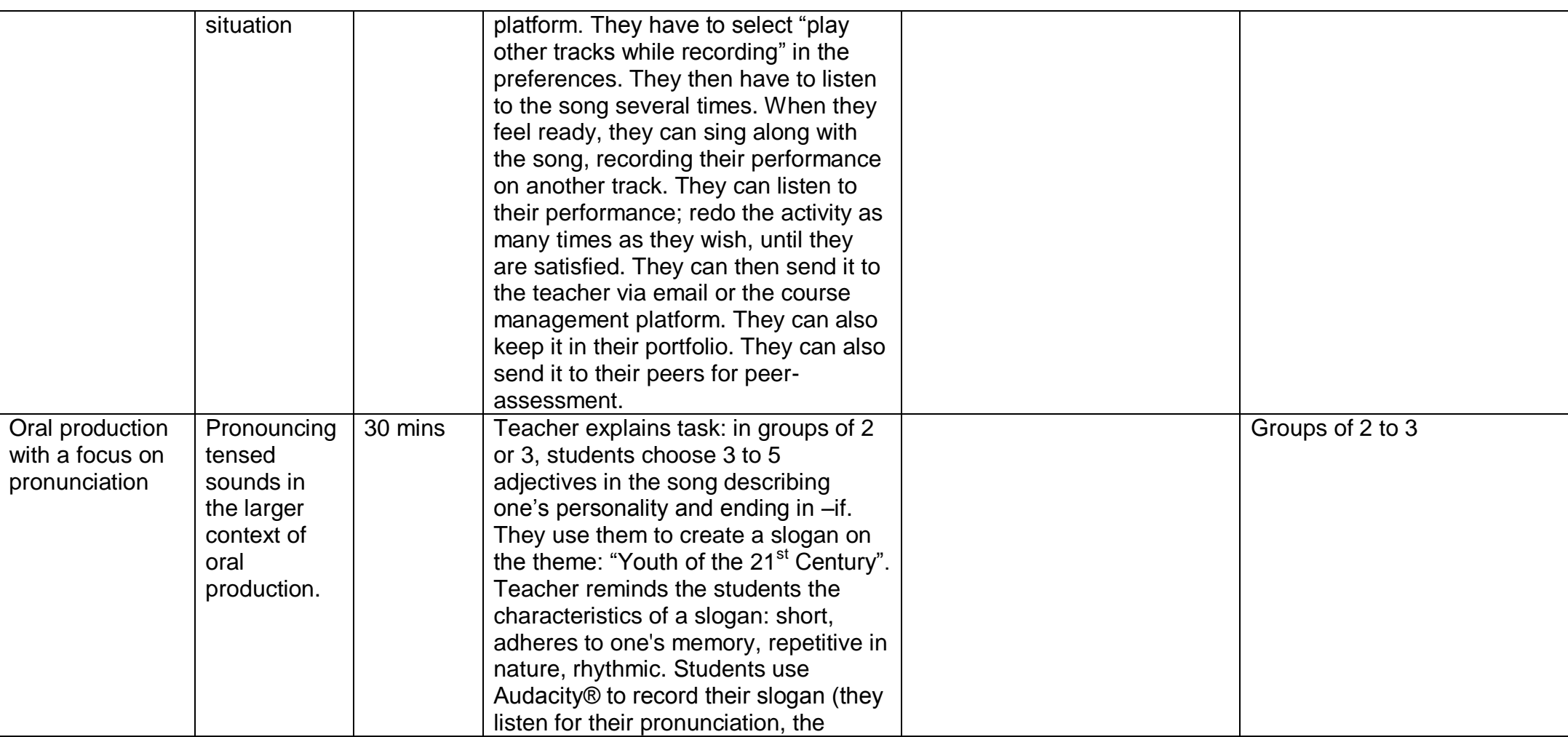

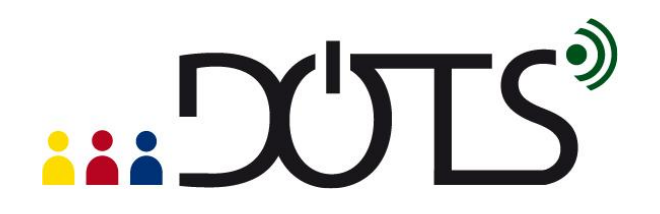

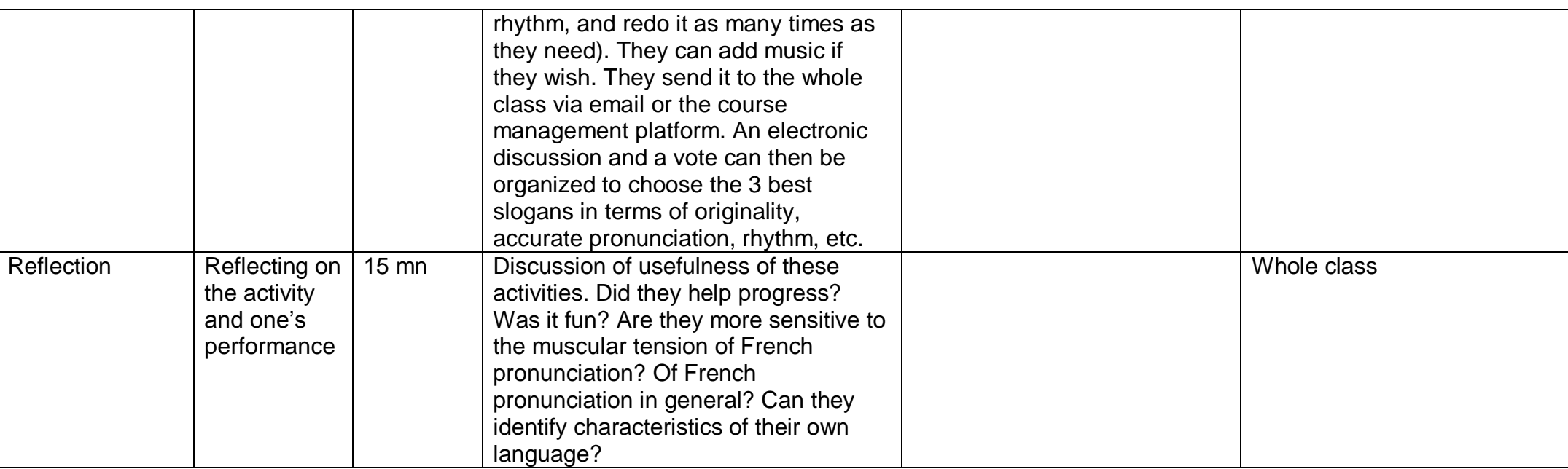

# <span id="page-20-0"></span>**E. Practical suggestions**

## **Play and experiment to test the limits of Audacity®**

The more you try recording, editing, adding effects, and mixing audio materials, the more you will find specific uses that will fit your needs. Take any audio file, and experiment. It cannot break!!!! However, although the tool is extremely easy to use, you don't need to use all the functions it offers at once. Even at a very basic level, Audacity® can add a lot to your oral class.

![](_page_21_Picture_0.jpeg)

#### **A creative tool for students**

Look also at Audacity® as a creative tool for your students. Often very at ease with this type of technology, they will find interesting ways of using it to create oral productions in L2. We have seen an increased motivation in many students (some at first very shy about speaking in L2) when asked to record on their own, using Audacity®, speeches, songs, poems, etc. and being able to edit their performance, redo it at will, save it in their portfolio or share it with peers and teachers.

#### **Computers**

Students will need access to computers to use Audacity®. These can be located in the classroom or in a computer room at your institution, or students can use their personal computers for working with Audacity®. They will need good headsets, particularly if working in a classroom, to avoid feedback.

#### **Support for using Audacity®**

When introduced to the tool, students should be with the teacher and other students to get mutual support. You should also introduce a few functions at a time, specifically the ones necessary to perform the activity, and leave other functions for other sessions. Short handouts with simple and visual instructions help, as well as FAQ sheets, that you can post on your course website. Links to more elaborate guidelines (and accessible on the Audacity® website) can be made available to students.

## **Copyright issue**

When downloading music and/or audio materials from the web, you and your students need to be aware of copyright issues.

![](_page_22_Picture_0.jpeg)

# <span id="page-22-0"></span>**PART 3**

# **F. Check your understanding**

![](_page_22_Picture_90.jpeg)

![](_page_23_Picture_0.jpeg)

# <span id="page-23-0"></span>**G. Reflect!**

Here are two possible ways of guiding your reflection. Select the questions that are the most relevant for you.

I. Think about the following issues concerning the activities in this section: *(To do when you have finished this activity sequence)*

![](_page_23_Picture_85.jpeg)

\* Credit for illustrations: [fotographic1980/FreeDigitalPhotos.net](http://www.freedigitalphotos.net/images/view_photog.php?photogid=2155)

![](_page_24_Picture_0.jpeg)

# *Reflect on the following questions concerning your use of Audacity® as a tool and a resource for your course: (To do after your first attempt at using Audacity® in your teaching / your class)*

![](_page_24_Picture_132.jpeg)

![](_page_25_Picture_0.jpeg)

![](_page_25_Picture_90.jpeg)

# <span id="page-25-0"></span>**H. Explore and share!**

Here are some suggestions on where to go from here. Please feel free to add your own suggestions in this section – they can be your own lesson plans, ideas, problems, etc.

 Talk to your students about Audacity®. Do they use it? Have they created any audio documents themselves? If you have several "expert users" perhaps they can do a demonstration for the entire class. You can discuss why they use Audacity® –

![](_page_26_Picture_0.jpeg)

you will learn more about the medium, and the learners will have a chance to share real information with each other and you. Please keep in mind that, like with any open medium, audio files inappropriate for the students you teach may appear. Therefore, we suggest that you review any presentations beforehand.

- Talk to your colleagues about Audacity®. Do they use it? Have they created any audio materials themselves? Perhaps you can work together to build your own audio-files and oral activities bank, complete with lesson plans and then tailor them to different settings and teaching environments.
- One important feature of Audacity® is that it allows you and your students to create your own audio materials in a relatively easy way. You can capitalize on your students' use of Audacity® by having them create new audio files that are "customized" to your class or your student needs.
- If you need additional information on various aspects of Audacity, here are some further documents you can read:
	- 1. *Audacity® Workshop: Use in Teaching Oral Skills* by Ghinwa Alameen. Activities in this workshop explore the potential of using Audacity® to teach aspects of pronunciation, speaking and listening in the second language classroom.<http://ghinwa.public.iastate.edu/projects/audacity/workshop.html>
	- 2. In French: *De l'oral, de l'oral et encore de l'oral grâce à Audacity®* by Mireille Spalacci (2008). The author proposes a diversity of activities using Audacity® to teach receptive and production oral skills. [http://www.cyber](http://www.cyber-langues.asso.fr/spip.php?article95)[langues.asso.fr/spip.php?article95](http://www.cyber-langues.asso.fr/spip.php?article95)
	- 3. *Podcasting with Audacity: Creating a Podcast With Free Audio Software* by Dominic Mazzoni *(originator of Audacity)* and Scott Granneman - 173 pages. E-book only. Designed to get you podcasting as quickly as possible, with lots of tips and tricks to make complicated editing even easier. <http://www.informit.com/store/product.aspx?isbn=0132366576>

![](_page_27_Picture_0.jpeg)

# <span id="page-27-0"></span>**I. Protecting your students' privacy**

When using audio recordings of your students' voices, you may wish to consider their right to a protection of their privacy. For discussions of privacy issues you can go online to the Privacy forum available at: [http://moodle.dots.ecml.at/mod/forum/view.php?id=29.](http://moodle.dots.ecml.at/mod/forum/view.php?id=29)

![](_page_27_Picture_3.jpeg)

This work is licensed under a [Creative Commons Attribution 3.0 Unported License.](http://creativecommons.org/licenses/by/3.0/)

Attribution: Original activity from DOTS, Developing Online Teaching Skill, Bite-size Training for Language Professionals**.** Medium-term project 2008-2011 – ECML. [http://dots.ecml.at/.](http://dots.ecml.at/)